Configure faculty/staff email on Windows Outlook:

1. Open up your Control Panel and select "User Accounts"

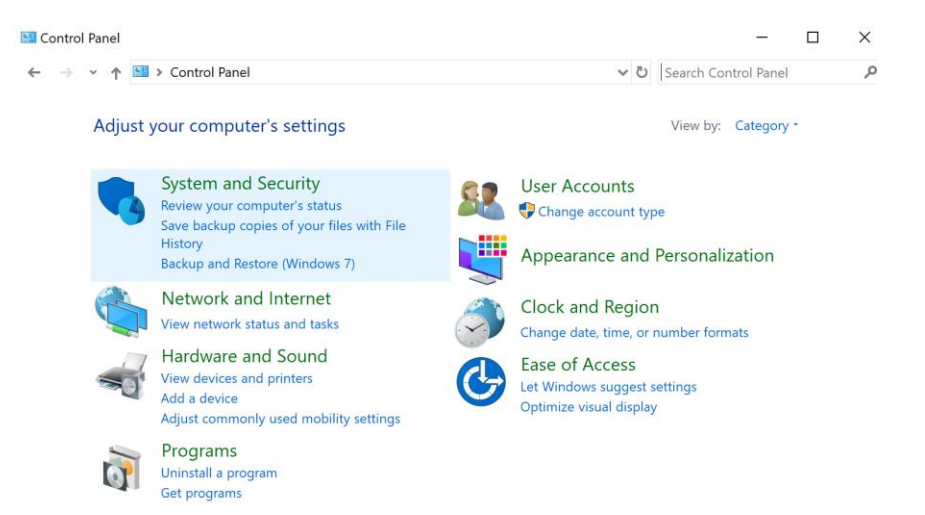

2. Select "Mail" and a dialogue box should appear.

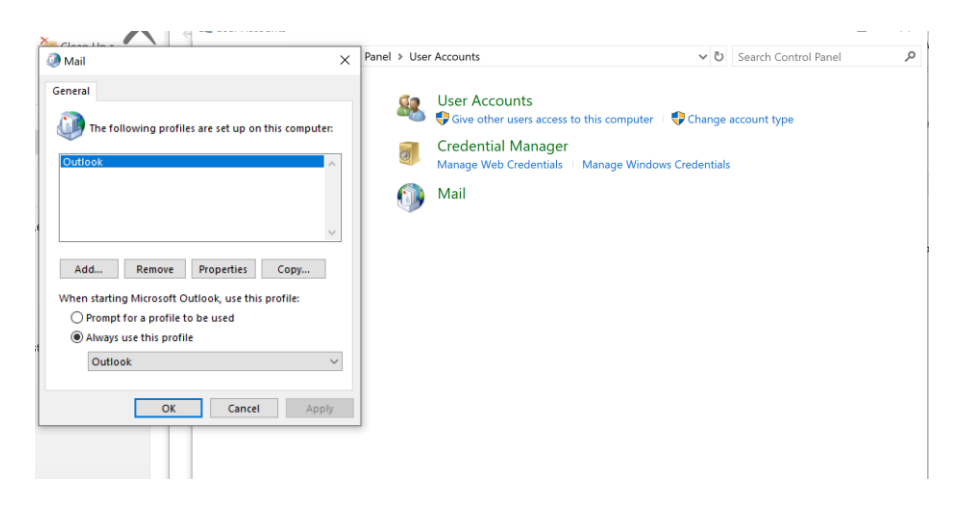

3. Select "Add" , type in a profile name. (i.e. mail, Email, username). Select OK  $\times$ 

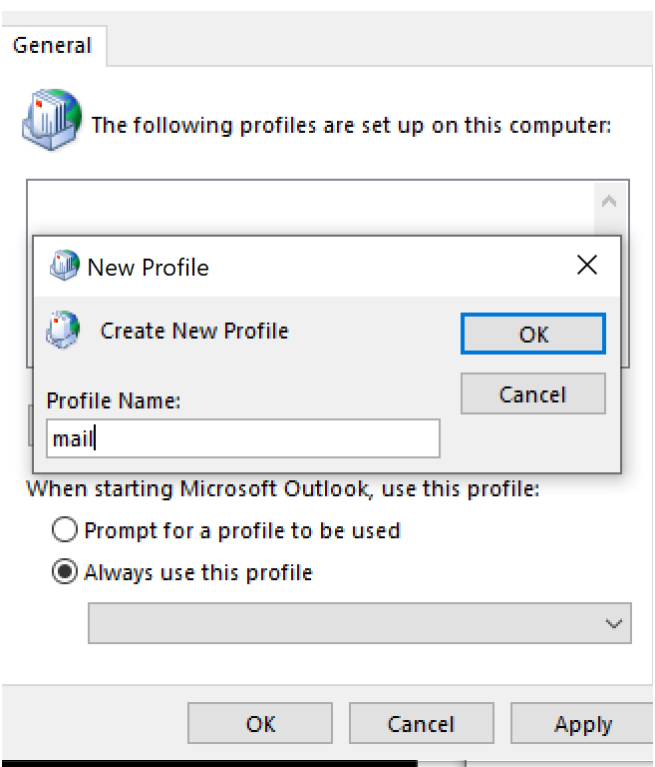

4. An email account will automatically populate with your UTEP email, select Next

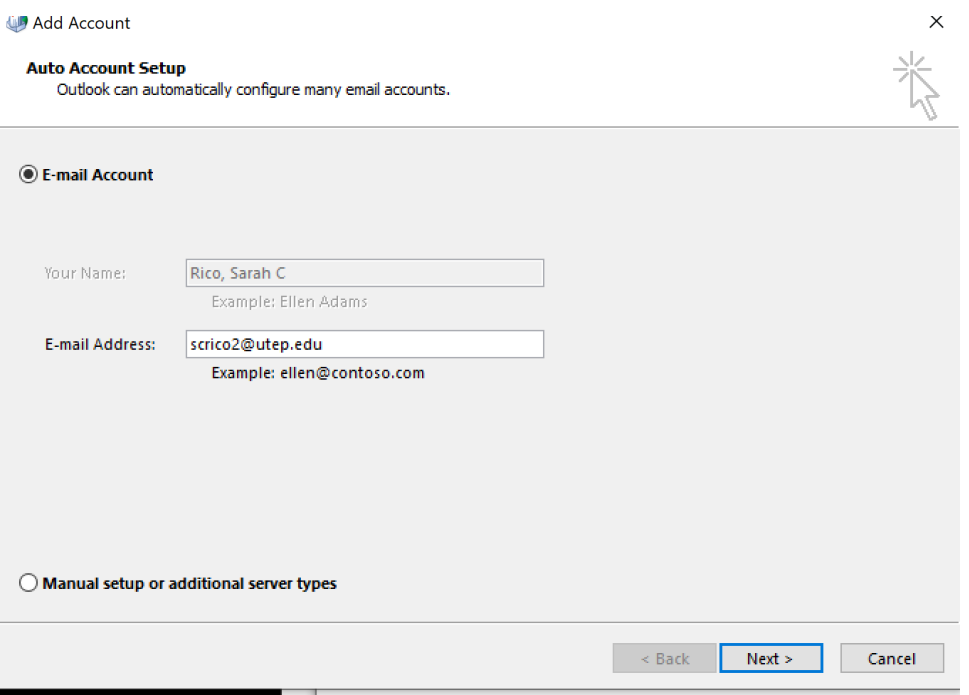

## 5. Select Apply.

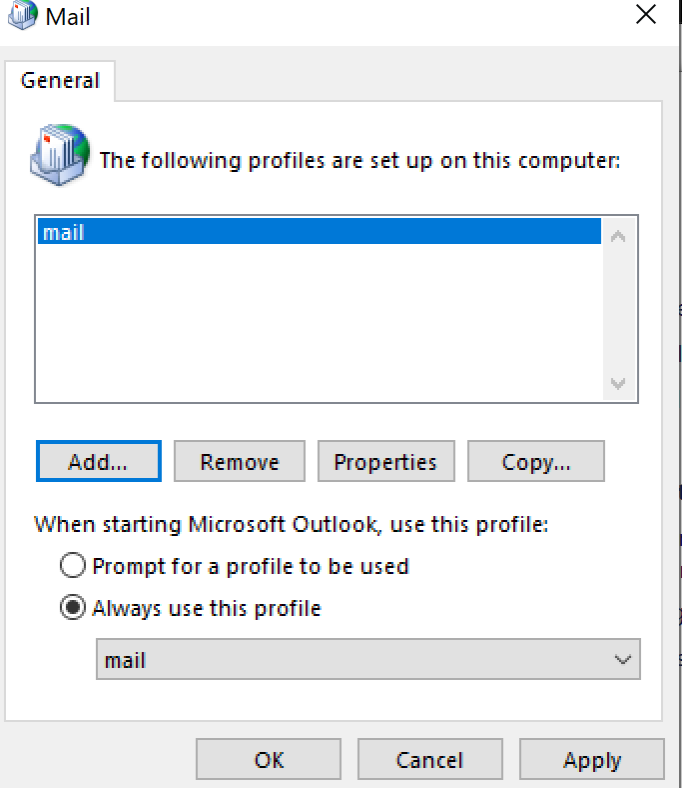

Open the Outlook app and allow a few moments for the mailbox to populate.